# **Come depositare le pratiche**

Le comunicazioni al [Registro imprese](https://www.caor.camcom.it/registro-imprese/informazioni-sul-registro-imprese) [1] - e al [REA](https://www.caor.camcom.it/registro-imprese/informazioni-sul-registro-imprese/rea-repertorio-economico-amministrativo) [2] vanno effettuate telematicamente, attraverso la Comunicazione Unica ([ComUnica](http://www.registroimprese.it/comunicazione-unica-d-impresa) [3]), per la quale è necessaria la [firma digitale](https://www.caor.camcom.it/impresa-digitale/strumenti-digitali/firma-digitale) [4].

I titolari d'impresa, i legali rappresentanti o gli altri soggetti obbligati all'invio delle pratiche possono rivolgersi a un intermediario: in questo caso è necessario comunque che abbiano un dispositivo di firma digitale. La modalità di invio delle pratiche con allegazione alla pratica del [modulo di procura speciale all'invio telematico](https://www.caor.camcom.it/modulistica/modello-procura-speciale-ri) [5] verrà progressivamente eliminata, come indicato nella pagina [Superamento "modello procura" invio pratiche](https://www.caor.camcom.it/registro-imprese/superamento-modello-procura-invio-pratiche-telematiche) [telematiche](https://www.caor.camcom.it/registro-imprese/superamento-modello-procura-invio-pratiche-telematiche) [6].

La gestione online delle pratiche avviene dal portale [registroimprese.it](http://www.registroimprese.it/home) [7], attraverso i servizi della [piattaforma](http://www.registroimprese.it/area-utente) [Telemaco](http://www.registroimprese.it/area-utente) [8], per cui è necessaria la registrazione.

Le istruzioni complete sulla compilazione della pratica telematica al Registro Imprese/Rea sono riportate nella [Circolare MISE n. 3689/c del 6 maggio 2016](https://www.mise.gov.it/index.php/it/94-normativa/circolari,-note,-direttive-e-atti-di-indirizzo/2034558-circolare-del-6-maggio-2016-n-3689-c-istruzioni-modulistica-registro-delle-imprese) [9].

Cos'è la ComUnica - Comunicazione Unica d'Impresa

E' una pratica informatica, ovvero un insieme di file costituito da un modello riassuntivo (contenente i dati del richiedente, l'oggetto della comunicazione ed il riepilogo delle richieste ai diversi enti), e da uno o più dei seguenti modelli:

- modello per il Registro Imprese
- modello per l'Agenzia delle Entrate
- modello per l'INPS
- modello per l'INAIL

## **Strumenti di compilazione**

Se hai bisogno di assistenza per le pratiche da presentare al Registro imprese o al REA la Camera di commercio mette a tua<br>disposizione il <u>SARI - Supporto Specialistico Registro Imprese</u> [10], il nuovo strumento di consul

Per la compilazione delle pratiche gli utenti hanno a disposizione diverse piattaforme:

- [DIRE Deposito Istanze Registro Imprese](https://dire.registroimprese.it/direWeb/home) [11] nuovo ambiente di compilazione delle pratiche, permette la compilazione della modulistica del Registro imprese, sostituendo completamente lo strumento Fedra (compilazione a modelli) e consentendo la predisposizione di gran parte degli adempimenti disponibili in Comunica Starweb (compilazione ad adempimenti)
- [Comunica Starweb](http://starweb.infocamere.it/starweb/index.jsp) [12] servizio online, con compilazione guidata, che non richiede alcuna installazione di software
- [Pratiche Semplici invio PEC](http://www.registroimprese.it/pratiche-semplici) [13] procedura telematica semplificata per inviare, in autonomia e senza necessità di intermediari, la pratica di iscrizione domicilio digitale-PEC

Accedi alla [piattaforma DIRE](https://dire.registroimprese.it/direWeb/home#) [14]

Il **bilancio d'esercizio** e l'**elenco annuale dei soci** non vanno trasmessi con la ComUnica ma seguendo altre procedure. Per tutte le informazioni consultare la pagina [Deposito bilanci](https://www.caor.camcom.it/registro-imprese/come-depositare-le-pratiche-al-registro-imprese/deposito-bilanci-e-elenchi-soci) [15].

Video correlati [Sportello pratiche Telemaco](https://www.youtube.com/watch?v=aEsiBcpBRbE&feature=youtu.be) [16]

**Contatti**

# [Registro imprese](https://www.caor.camcom.it/contatto/registro-imprese) **[17]**

 **Unità organizzativa**Registro imprese **Indirizzo**Largo Carlo Felice 70 - Cagliari **CAP**09124 **PEC**registroimprese@pec.caor.camcom.it **Note** Per **informazioni** sulla predisposizione delle **pratiche telematiche** consultare il **[SARI - Supporto Specialistico](https://supportospecialisticori.infocamere.it/sariWeb/caor)** [Registro Imprese](https://supportospecialisticori.infocamere.it/sariWeb/caor) [18]

Per richieste di **evasione urgente** delle pratiche o di eventuali **richieste all'Ufficio su dati e/o codici ATECO** riportati nella visura camerale utilizzare il servizio [Sportello Amico](https://sportelloamico.camcomcl.paexpress.it/) [19].

Per le **pratiche sospese** è possibile contattare l'operatore, al numero indicato nel diario messaggi, dalle 9 alle 12.

Tutti i servizi di assistenza per gli utenti del Registro imprese sono riportati nella pagina [Assistenza agli utenti](https://www.caor.camcom.it/registro-imprese/come-depositare-le-pratiche-al-registro-imprese/assistenza-agli-utenti) [20].

Ultima modifica: Martedì 29 Agosto 2023

## **Condividi**

#### **Reti Sociali**

 **Quanto ti è stata utile questa pagina?** Select rating Media: 3.8 (4 votes)

Rate

**Source URL:** https://www.caor.camcom.it/registro-imprese/come-depositare-le-pratiche-al-registro-imprese

#### **Collegamenti**

[1] https://www.caor.camcom.it/registro-imprese/informazioni-sul-registro-imprese

[2] https://www.caor.camcom.it/registro-imprese/informazioni-sul-registro-imprese/rea-repertorio-economicoamministrativo

- [3] http://www.registroimprese.it/comunicazione-unica-d-impresa
- [4] https://www.caor.camcom.it/impresa-digitale/strumenti-digitali/firma-digitale
- [5] https://www.caor.camcom.it/modulistica/modello-procura-speciale-ri
- [6] https://www.caor.camcom.it/registro-imprese/superamento-modello-procura-invio-pratiche-telematiche
- [7] http://www.registroimprese.it/home
- [8] http://www.registroimprese.it/area-utente

[9] https://www.mise.gov.it/index.php/it/94-normativa/circolari,-note,-direttive-e-atti-di-indirizzo/2034558-circolaredel-6-maggio-2016-n-3689-c-istruzioni-modulistica-registro-delle-imprese

- [10] https://supportospecialisticori.infocamere.it/sariWeb/ca
- [11] https://dire.registroimprese.it/direWeb/home
- [12] http://starweb.infocamere.it/starweb/index.jsp
- [13] http://www.registroimprese.it/pratiche-semplici
- [14] https://dire.registroimprese.it/direWeb/home#

[15] https://www.caor.camcom.it/registro-imprese/come-depositare-le-pratiche-al-registro-imprese/deposito-bilanci-

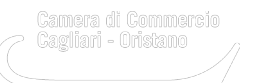

### e-elenchi-soci

[16] https://www.youtube.com/watch?v=aEsiBcpBRbE&feature=youtu.be

[17] https://www.caor.camcom.it/contatto/registro-imprese

[18] https://supportospecialisticori.infocamere.it/sariWeb/caor

[19] https://sportelloamico.camcomcl.paexpress.it/

[20] https://www.caor.camcom.it/registro-imprese/come-depositare-le-pratiche-al-registro-imprese/assistenza-agliutenti